## SET A PIN FOR A STUDENT

For security of safe arrival absence reporting, parents/guardians can setup a Personal Identification Number (PIN) per student which will be required when reporting and explaining absences for this student by phone.

- 1. Log in to open School Messenger App. It defaults to Messages
- 2. Click on the Menu Button displayed as
- 3. Click on Attendance
- 4. From the Attendance tab, tap the **gear icon** in the upper right-hand corner. Tap the **Manage PIN settings link** to continue.
- 5. On the Manage your PIN Settings screen, choose the school the student is enrolled and click Save
- 6. From the list of students, tap a checkbox to request a 4- digit PIN. Changes will be saved automatically.
- 7. Once the Pin is saved, Tap the **eye icon** to see the PIN
- 8. Tap the **edit icon** to modify the PIN.

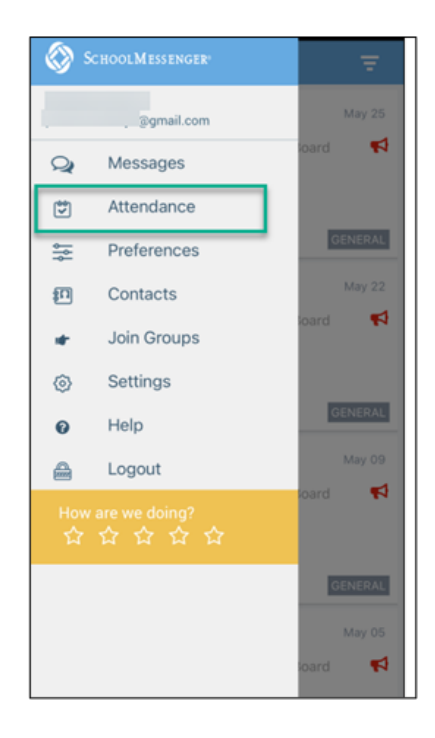

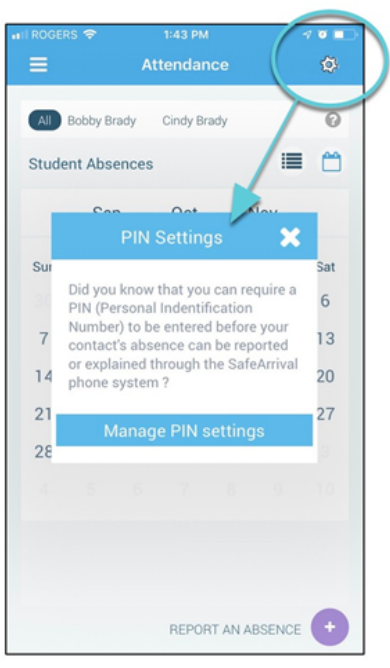

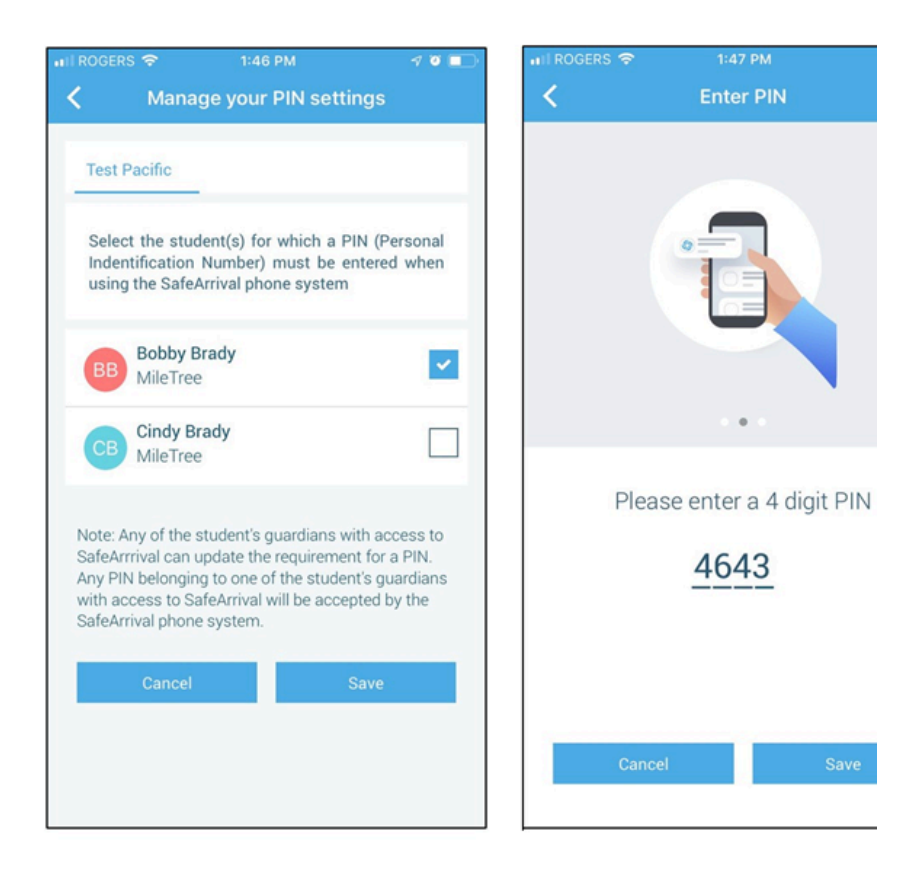